# ÆTHER

R.24.17 - Release Note

Deployment April 23, 2024

## Summary

| MAIN TOPICS                             | MODULE                             |
|-----------------------------------------|------------------------------------|
| Stockpile module improvements           | Data Studio / Stockpile Module     |
| Photogrammetry - Pix4D V2 improvements  | Data Studio / Analytics Catalog    |
| Photogrammetry - Update to Metashape V2 | Data Studio / Analytics Catalog    |
| Split view 3D improvements              | Data Studio / Advanced 3D viewer   |
| Projected 3D annotations                | Data Studio / Advanced 3D viewer   |
| Annotations Management tool             | Data Studio / Annotations explorer |
| 3D Local Frame                          | Data Studio / Advanced 3D viewer   |
| Export cropped PCL from 3D viewer       | Data Studio / Advanced 3D viewer   |
| Data Acquisition improvements           | Data Acquisition                   |
| Data Management Module improvements     | Data Management                    |

## Summary

| MAINTOPICS                                  | MODULE                             |
|---------------------------------------------|------------------------------------|
| Vegetation Encroachment from satellite data | Data Analysis, Operations, Insight |
| Share link to location                      | Insight                            |
| New 2D / 3D viewers activation              | Insight                            |

## Stockpiles Module | Synchronize materials from another survey

Materials can now be "one-click" assigned to the newly computed advanced stockpiles

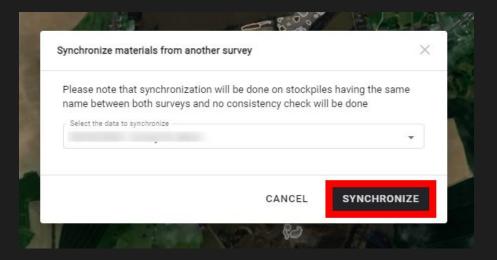

### **Stockpiles Module | Manage stockpile prices**

Stockpile prices are automatically computed according to material settings

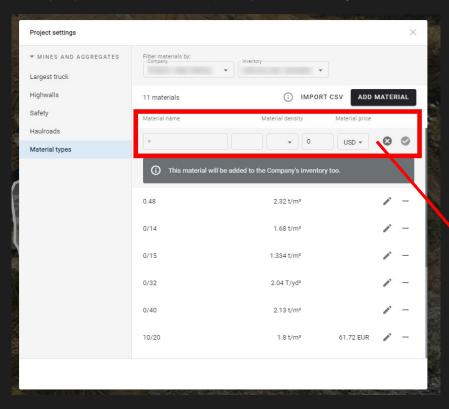

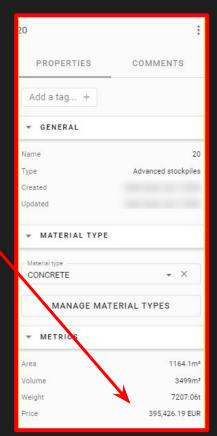

Most existing currencies are available (119)

## **Stockpiles Module | UX improvements**

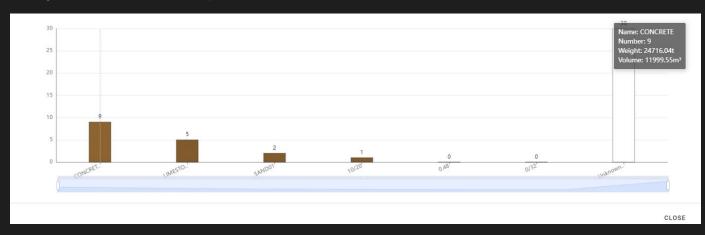

It is now possible to enlarge the material production chart

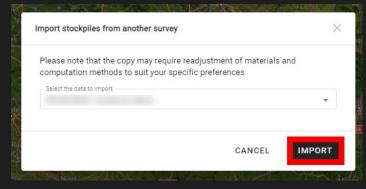

The "import stockpiles" option is now only available if another survey contain some self-service stockpiles and if there is a DSM on the current survey.

<u>Stockpiles module</u>

Material management

## Photogrammetry - Pix4D V2 improvements

#### CONTEXT

Pix4D engine V2 will be **selected by default** when launching a RGB photogrammetry on all domains where it is activated.

In addition, the default settings have been adjusted to guarantee the best performance:

- "Deghost" is activated by default for 3D model generation
- DSM parameters have been integrated, to enable users to choose between rural or urban environment to get the best results according to their needs.

#### **DEPLOYMENT**

If presets have been defined at company or project level, the original custom presets remain applied by default.

Next Step: Supporting Multispectral

Photogrammetry engines and options

## Photogrammetry | Pix4D V2 improvements

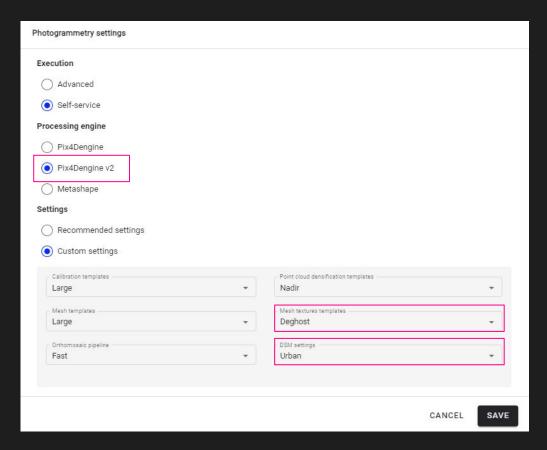

Effect of the "DEGHOST" option on the MESH:

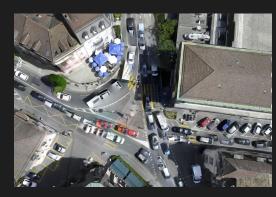

Before

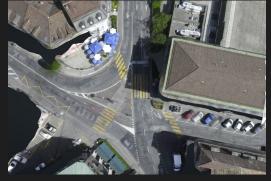

After

### Photogrammetry | Update to Metashape V2

#### What has been done:

- Metashape V2 has been integrated into the platform to continue using this photogrammetry engine.
- New parameters have been added to this version, improving the photogrammetry results.
- All users having access to Metashape photogrammetry engine will now use Metashape V2 without any change to be done on their side.

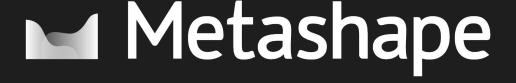

## Data Studio – Split view 3D improvements

#### CONTEXT

#### Use case:

3D Asset Inspection workflow:

- 2D images collected with drone and imported in Aether
- 2) 3D model generated from the 2D images in Aether
- 3) 3D inspection in split view mode (image / 3D)

#### **DEPLOYMENT**

Several enhancements have been made to improve the user experience when interacting with the images and the 3D model at the same time.

Advanced 3D viewer

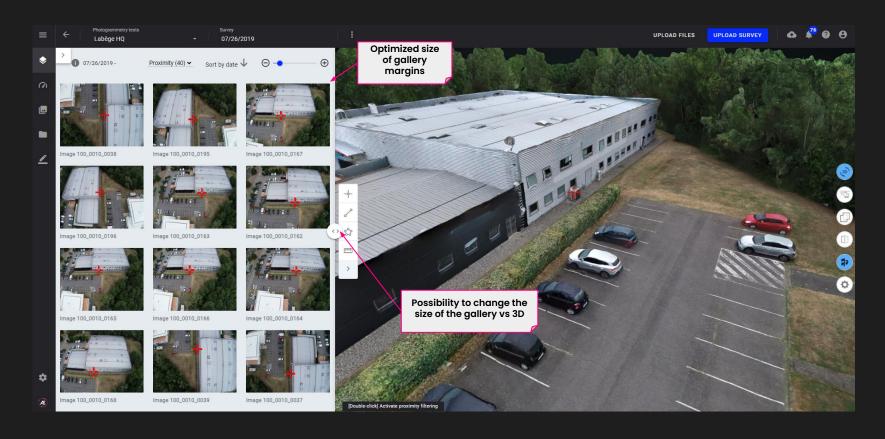

Possibility to open an image in the split view, to visualize a single image and the 3D model at the same time

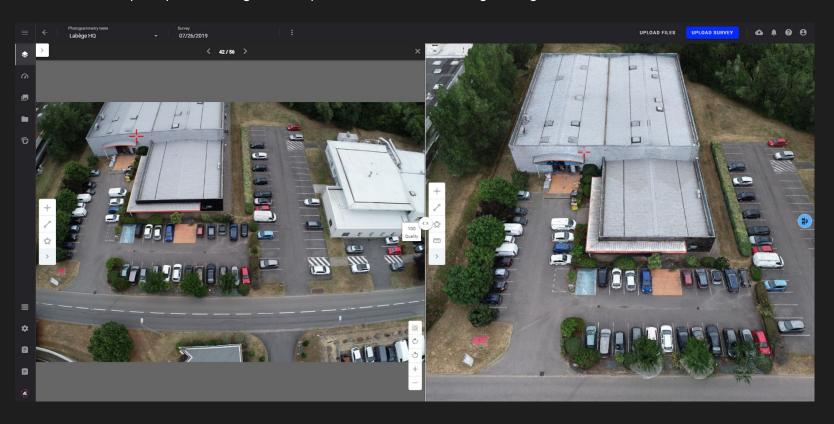

## Data Studio | Improvements on the 3D proximity filter

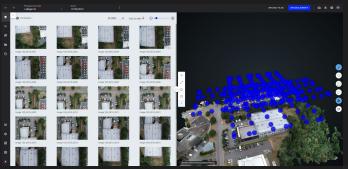

Before activating the proximity filter: all image positions are displayed

After activating the proximity filter: only the position of images that see the point are displayed

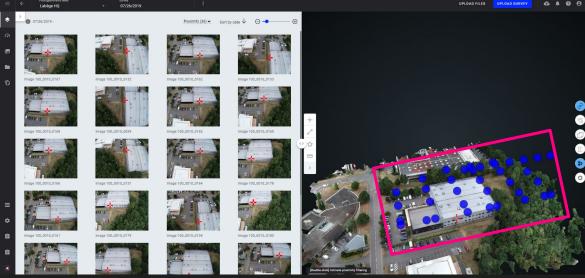

Red cross appearance has been changed to indicate if the clicked point is in front or behind the 3D model.

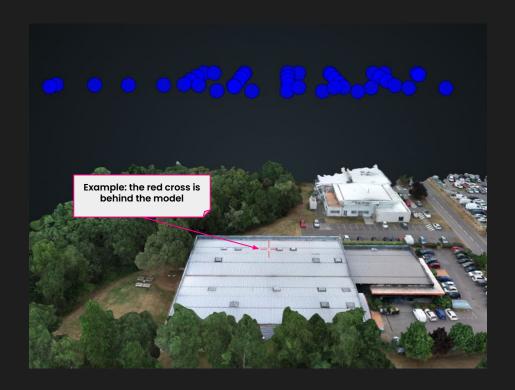

## Data Studio – Projected 3D annotations

#### CONTEXT

#### Use case:

3D Asset Inspection workflow:

- 2D images collected with drone and imported in Aether
- 2) 3D model generated from the 2D images in Aether
- 3) Issues/defect detected automatically or manually
- 4) Interaction with the related annotations in 3D

#### **DEPLOYMENT**

Creation of annotations on images without duplicating annotations

Global visualization of defects on my infrastructure

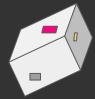

#### rather than

Individual visualization of anomalies on pictures

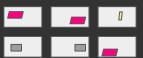

3D inspection projected annotations

### Data Studio | Projected 3D annotations

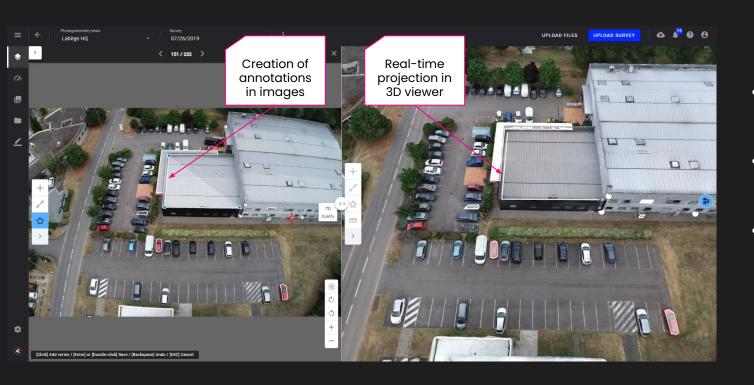

- 3D annotations are visible and editable on related 2D images
- Annotations created in images are visible and editable on the 3D model
- Projected 3D annotations are activated in the project settings

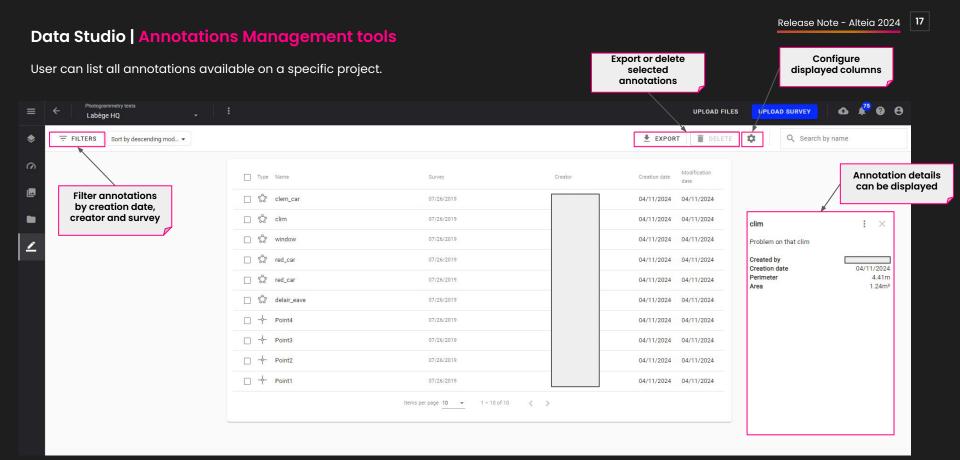

## Data Studio – 3D Local Frame

#### CONTEXT

**Use case:** Some assets have specific frame of reference (ex: war ship local frame). For 3D inspection, it may be simpler for users to use this local frame instead of geographic coordinates.

**Feature Upgrade**: 3D Local Frame

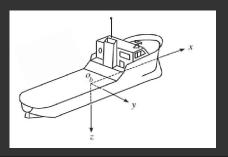

#### **PROBLEM SOLVED**

Integration of the local frame of inspected asset in Aether, enabling:

- Visualization of coordinates in local frame
- Measures in local frame
- Export of PCL in local frame

<u>3D local frame</u>

#### What is the difference with the local CRS?

**Local CRS 3D Local Frame** VS (already existing) (new!) Geographic coordinates **Asset Coordinate frame** frame Used for digital asset inspection Used for topographic mapping and engineering survey Can't be combined together

## Data Studio | 3D local frame

3D local frame is defined at project level based on 4 reference points.

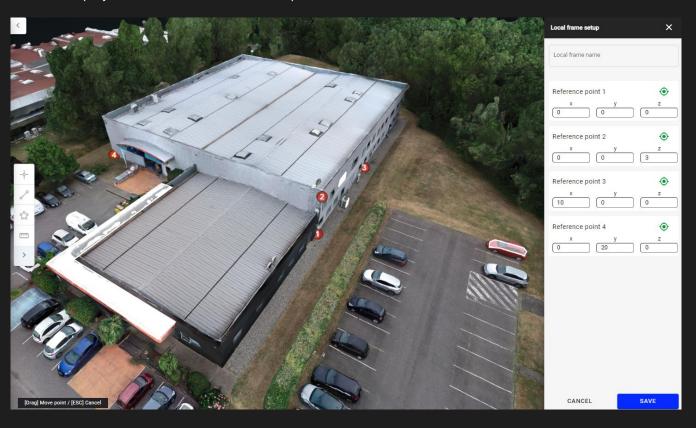

### Data Studio | 3D local frame

When 3D local frame is activated, measures and annotation coordinates are displayed in local frame.

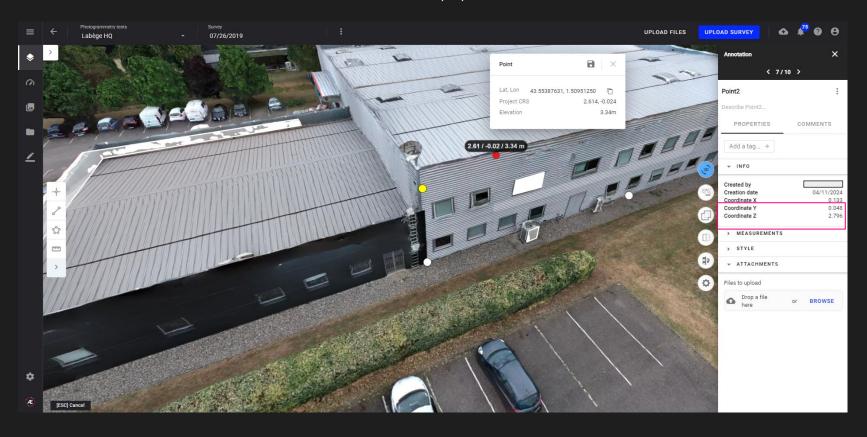

### Data Studio | Export cropped PCL from 3D viewer

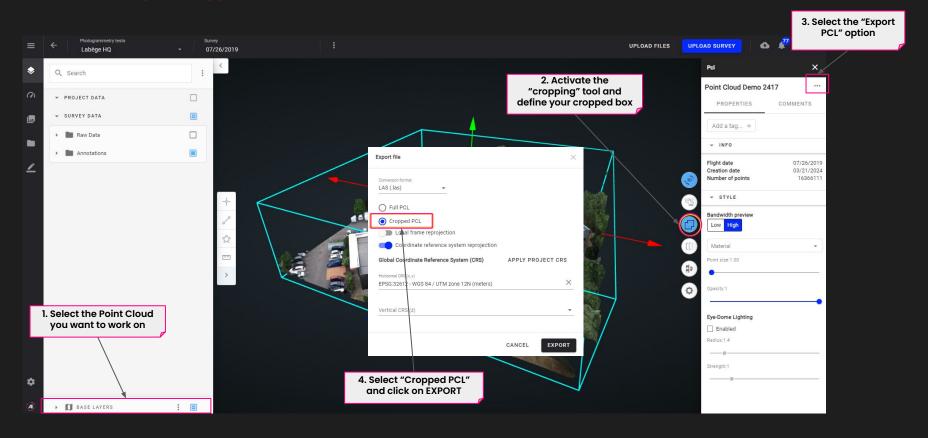

## Data Acquisition | New listing view

Access the list of capture tasks through a new "listing" view

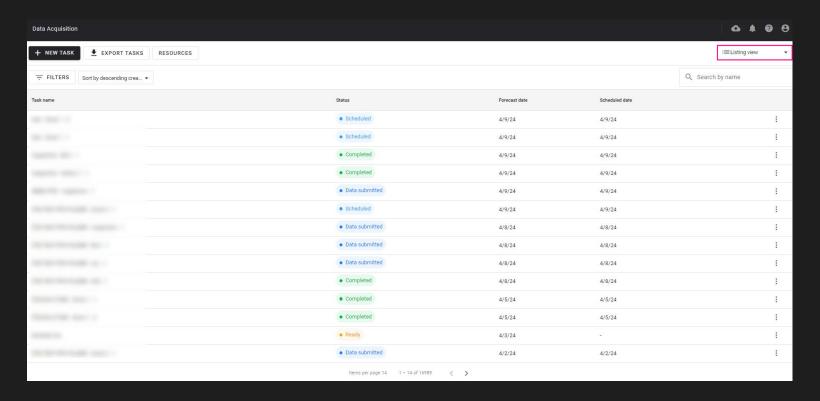

### Data Acquisition | Export of tasks

Export tasks in a CSV file - limited to 1000 first entries

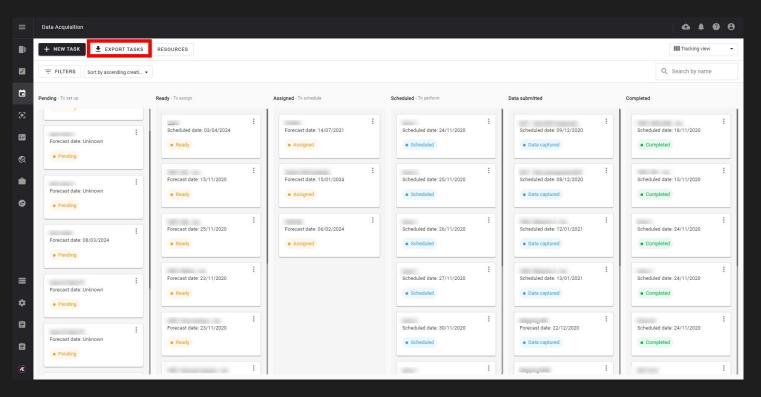

### Data Acquisition | Point cloud footprint

Display of point cloud footprint on a map (only for imported PCL)

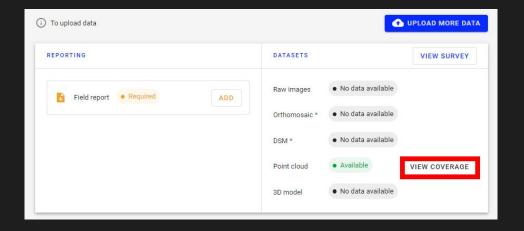

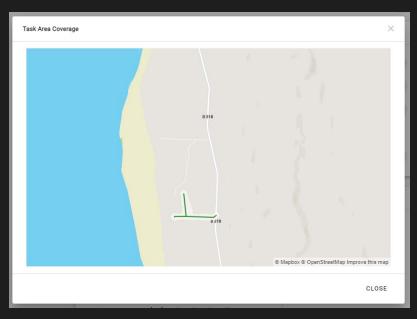

### Data Management | Delete and download datasets in bulk

FOR ENTERPRISE CUSTOMER ONLY - The Data management module allows you to consult, delete and download your files from multiple projects, surveys and companies at the same time

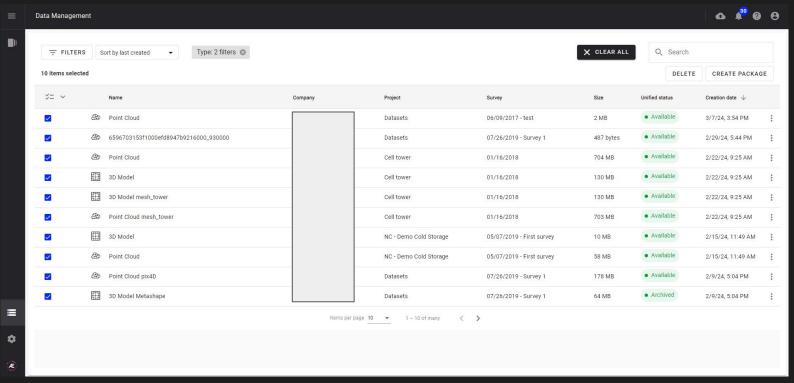

<u>Data management - dataset deletion</u>

Data management - dataset export and download

## Data Management | Export PCL files in e57 format and local frame

The Data management module allows you to export point cloud file in local frame and e57 format

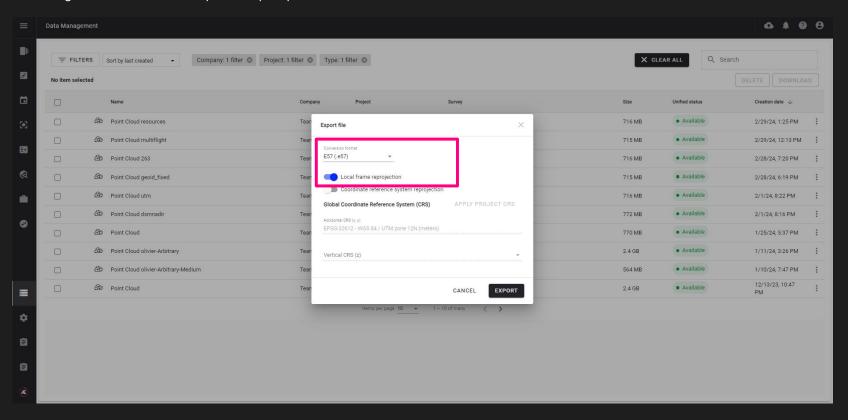

## Insight | Display satellite related data

Encroachment from satellite and satellite orthomosaic can be displayed in 2D Satellite point cloud can be displayed (with RGB and NDVI view)

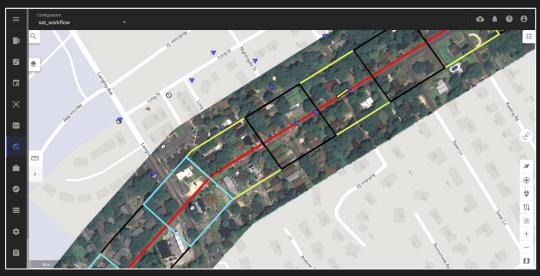

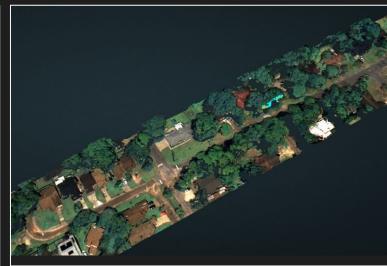

2D mode 3D mode

## Analysis | Launch satellite encroachment analysis

Encroachment analysis can be operated directly from the Analysis module

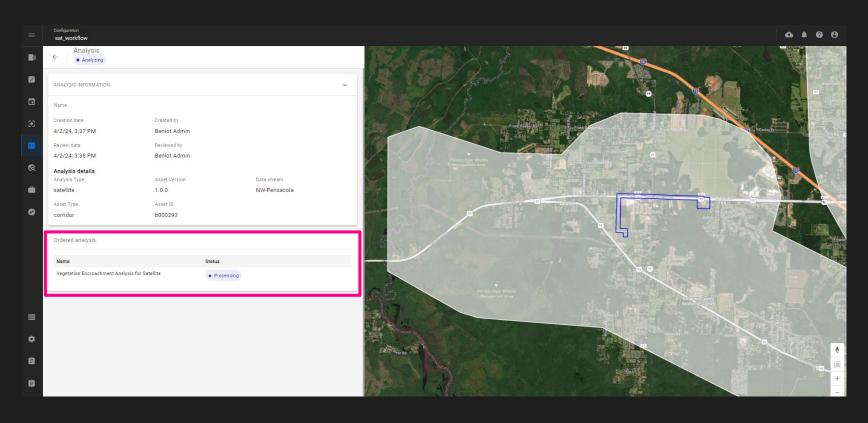

Work orders can be created based on satellite vegetation encroachment analysis

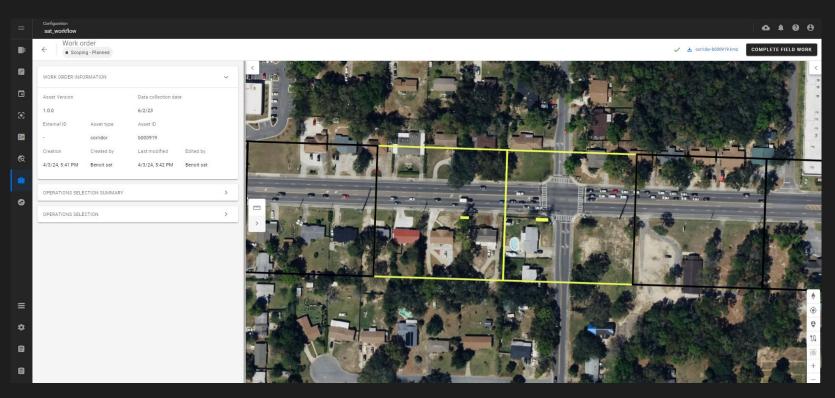

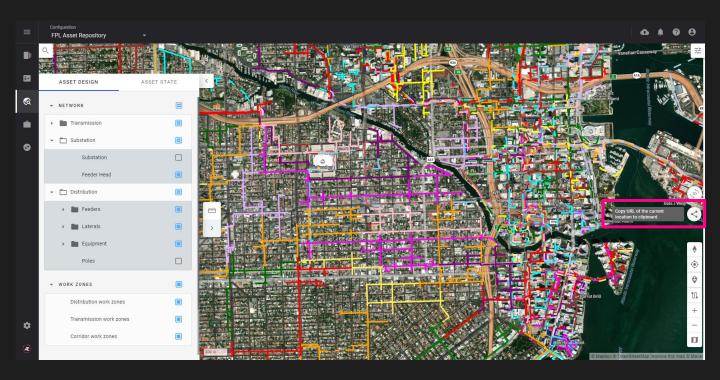

## Capability to generate an URL from the user interface

The URL redirects to the associated Insight configuration, viewer (2D), layers, location and extent

## Alteia.com

SUPPORT support@alteia.com PRESS INQUIRY press@alteia.com

JOB OPPORTUNITIES hr@alteia.com

EVERYTHING ELSE contact@alteia.com

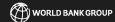

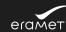

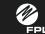

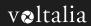

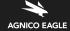

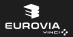

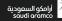

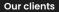

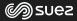

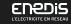

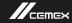

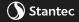

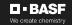

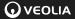

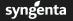